[wlan](https://zhiliao.h3c.com/questions/catesDis/163)接入 MAC[地址认证](https://zhiliao.h3c.com/questions/catesDis/192) [AAA](https://zhiliao.h3c.com/questions/catesDis/190) **[李晨光](https://zhiliao.h3c.com/User/other/202)** 2016-06-21 发表

本文档介绍无线客户端通过本地认证方式进行MAC地址认证并访问外网的典型配置举例。

本文档不严格与具体软、硬件版本对应,如果使用过程中与产品实际情况有差异,请参考相关产 品手册, 或以设备实际情况为准。

本文档中的配置均是在实验室环境下进行的配置和验证,配置前设备的所有参数均采用出厂时的 缺省配置。如果您已经对设备进行了配置,为了保证配置效果,请确认现有配置和以下举例中的 配置不冲突。

本文档假设您已了解MAC地址认证、WLAN用户接入认证和WLAN接入特性。

如图1所示,集中式转发架构下, AP和Client通过DHCP server获取IP地址, 要求在AC上使用MA C地址用户名格式认证方式进行用户身份认证,以控制其对网络资源的访问。

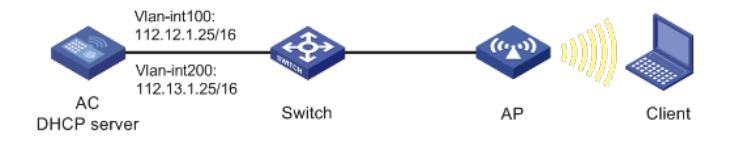

## **1.1 配置步骤**

### **1.1.1 配置AC**

(1) 配置AC的接口 # 创建VLAN 100及其对应的VLAN接口,并为该接口配置IP地址。AP将获取该IP地址与AC建立 CAPWAP隧道。 system-view [AC] vlan 100 [AC-vlan100] quit [AC] interface vlan-interface 100 [AC-Vlan-interface100] ip address 112.12.1.25 16 [AC-Vlan-interface100] quit # 创建VLAN 200及其对应的VLAN接口,并为该接口配置IP地址。Client使用该VLAN接入无线网 络。 [AC] vlan 200 [AC-vlan200] quit [AC] interface vlan-interface 200 [AC-Vlan-interface200] ip address 112.13.1.25 16 [AC-Vlan-interface200] quit # 配置AC和Switch相连的接口GigabitEthernet1/0/1为Trunk类型, 禁止VLAN 1报文通过, 允许V LAN 100和VLAN 200通过, 当前Trunk口的PVID为100。 [AC] interface gigabitethernet1/0/1 [AC-GigabitEthernet1/0/1] port link-type trunk [AC-GigabitEthernet1/0/1] undo port trunk permit vlan 1 [AC-GigabitEthernet1/0/1] port trunk permit vlan 100 200 [AC-GigabitEthernet1/0/1] port trunk pvid vlan 100 [AC-GigabitEthernet1/0/1] quit (2) 配置DHCP server # 开启DHCP server功能。 [AC] dhcp enable # 配置DHCP地址池vlan100为AP分配地址范围为112.12.0.0/16, 网关地址为112.12.1.25。 [AC] dhcp server ip-pool vlan100 [AC-dhcp-pool-vlan100] network 112.12.0.0 mask 255.255.0.0 [AC-dhcp-pool-vlan100] gateway-list 112.12.1.25 [AC-dhcp-pool-vlan100] quit # 配置DHCP地址池vlan200为Client分配地址范围为112.13.0.0/16, 网关地址为112.13.1.25。 [AC] dhcp server ip-pool vlan200 [AC-dhcp-pool-vlan200] network 112.13.0.0 mask 255.255.0.0 [AC-dhcp-pool-vlan200] gateway-list 112.13.1.25

[AC-dhcp-pool-vlan200] quit

(3) 配置本地认证域

# 创建一个名称为local-mac的认证域, 为lan-access用户配置认证方法为local。

[AC] domain local-mac

[AC-isp-local-mac] authentication lan-access local

# 配置用户闲置切断时间为15分钟, 闲置切断时间内产生的流量为1024字节。

[AC-isp-local-mac] authorization-attribute idle-cut 15 1024

[AC] quit

(4) 配置本地用户

# 配置一个网络接入类的本地用户, 名称为客户端的MAC地址3ca9f4144c20, 密码为明文密码3 ca9f4144c20,并指定用户可以使用lan-access服务。

[AC] local-user 3ca9f4144c20 class network

[AC-luser-network-3ca9f4144c20] password simple 3ca9f4144c20

[AC-luser-network-3ca9f4144c20] service-type lan-access

[AC-luser-network-3ca9f4144c20] quit

(5) 配置本地MAC地址认证的用户名格式

# 配置MAC地址认证的用户名和密码均为用户的MAC地址(该配置为缺省配置)。

[AC] mac-authentication user-name-format mac-address without-hyphen lowercase

(6) 配置无线服务

# 创建无线服务模板1,并进入无线服务模板视图。

[AC] wlan service-template 1

# 配置SSID为service。

[AC-wlan-st-1] ssid service

# 配置客户端从无线服务模板1上线后会被加入VLAN 200。

[AC-wlan-st-1] vlan 200

# 配置客户端接入认证方式为MAC地址认证。

[AC-wlan-st-1] client-security authentication-mode mac

# 配置MAC地址认证用户使用的ISP域为local-mac。

[AC-wlan-st-1] mac-authentication domain local-mac

# 开启无线服务模板。

[AC-wlan-st-1] service-template enable

[AC-wlan-st-1] quit

(7) 配置AP

#创建手工AP,名称为officeap,型号名称为WA4320i-ACN。

[AC] wlan ap officeap model WA4320i-ACN

# 设置AP序列号为210235A1Q2C159000019。

[AC-wlan-ap-officeap] serial-id 210235A1Q2C159000019

# # 进入AP的Radio 2视图,并将无线服务模板1绑定到Radio 2上。

[AC-wlan-ap-officeap] radio 2

[AC-wlan-ap-officeap-radio-2] service-template 1

## # 开启Radio 2的射频功能。

[AC-wlan-ap-officeap-radio-2] radio enable

[AC-wlan-ap-officeap-radio-2] quit

[AC-wlan-ap-officeap] quit

## **1.1.2 配置Switch**

# 创建VLAN 100和VLAN 200, 其中VLAN 100用于转发AC和AP间CAPWAP隧道内的流量, VL AN 200用于转发Client无线报文。 system-view [Switch] vlan 100 [Switch-vlan100] quit [Switch] vlan 200 [Switch-vlan200] quit # 配置Switch与AC相连的GigabitEthernet1/0/1接口的属性为Trunk, 禁止VLAN 1报文通过, 允 许VLAN 100通过,当前Trunk口的PVID为100。 [Switch] interface gigabitethernet1/0/1 [Switch-GigabitEthernet1/0/1] port link-type trunk

[Switch-GigabitEthernet1/0/1] undo port trunk permit vlan 1 [Switch-GigabitEthernet1/0/1] port trunk permit vlan 100 [Switch-GigabitEthernet1/0/1] port trunk pvid vlan 100 [Switch-GigabitEthernet1/0/1] quit # 配置Switch与AP相连的GigabitEthernet1/0/2接口属性为Access,并允许VLAN 100通过。 [Switch] interface gigabitethernet1/0/2 [Switch-GigabitEthernet1/0/2] port link-type access [Switch-GigabitEthernet1/0/2] port access vlan 100 # 开启PoE接口远程供电功能。 [Switch-GigabitEthernet1/0/2] poe enable [Switch-GigabitEthernet1/0/2] quit

#### **1.2 验证配置**

# 完成以上配置后,无线用户Client连接到WLAN网络并进行MAC地址认证。在AC上通过命令**di splay wlan client**可以看见无线用户Client从VLAN 200上线。 [AC] display wlan client Total Number of Clients : 1 Client Information SSID: service -------------------------------------------------------------------------------- MAC Address User Name APID/RID IP Address VLAN ----------------------------------------------------------------------------------------- 3ca9-f414-4c20 3ca9f4144c20 1/2 112.13.0.2 200 **1.3 配置文件** · AC: # dhcp enable # vlan 1 # vlan 100 # vlan 200 # dhcp server ip-pool vlan100 gateway-list 112.12.1.25 network 112.12.0.0 mask 255.255.0.0 # dhcp server ip-pool vlan200 gateway-list 112.13.1.25 network 112.13.0.0 mask 255.255.0.0 # wlan service-template 1 ssid service vlan 200 client-security authentication-mode mac mac-authentication domain local-mac service-template enable # interface Vlan-interface100 ip address 112.12.1.25 255.255.0.0 # interface Vlan-interface200 ip address 112.13.1.25 255.255.0.0 # interface GigabitEthernet1/0/1 port link-type trunk undo port trunk permit vlan 1

```
port trunk permit vlan 100 200
port trunk pvid vlan 100
#
domain local-mac
authentication lan-access local
authorization-attribute idle-cut 15 1024
#
local-user 3ca9f4144c20 class network
password cipher $c$3$KWMkvq/FnQ2opPqBnpSTs3NPhVKrSOvqFPLAECSiDQ==
service-type lan-access
authorization-attribute user-role network-operator
#
wlan ap officeap model WA4320i-ACN
serial-id 210235A1Q2C159000019
vlan 1
radio 1
radio 2
radio enable
service-template 1
#
    · Switch:
#
vlan 1
#
vlan 100
#
vlan 200
#
interface GigabitEthernet1/0/1
port link-type trunk
undo port trunk permit vlan 1
port trunk permit vlan 100
port trunk pvid vlan 100
#
interface GigabitEthernet1/0/2
port access vlan 100
poe enable
#
    · 配置AP的序列号时请确保该序列号与AP唯一对应,AP的序列号可以通过AP设备背
    面的标签获取。
    · 在AC上配置的MAC地址认证的用户名、密码需要与Client上配置的用户名、密码保持
```
- 一致,即使用Client的MAC地址作为用户名和密码进行MAC地址认证。
- · 配置Switch和AP相连的接口禁止VLAN 1报文通过,以防止AC上VLAN 1内的报文过
- 多。